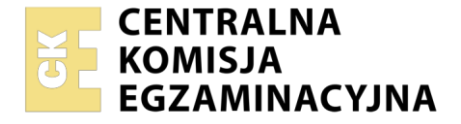

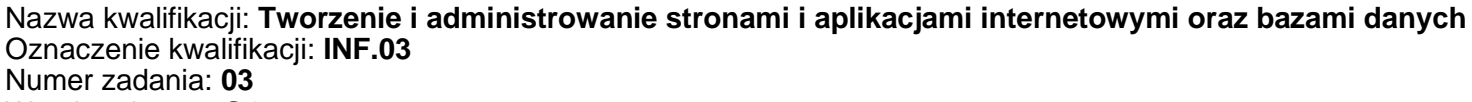

Wersja arkusza: **SG**

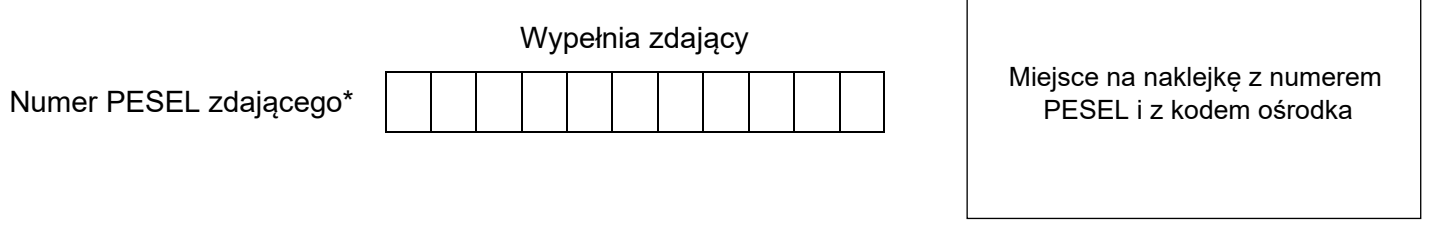

Czas trwania egzaminu: **150** minut. INF.03-03-23.06-SG

# **EGZAMIN ZAWODOWY**

**Rok 2023 CZĘŚĆ PRAKTYCZNA**

## **PODSTAWA PROGRAMOWA 2019**

## **Instrukcja dla zdającego**

- 1. Na pierwszej stronie arkusza egzaminacyjnego wpisz w oznaczonym miejscu swój numer PESEL i naklej naklejkę z numerem PESEL i z kodem ośrodka.
- 2. Na KARCIE OCENY w oznaczonym miejscu przyklej naklejkę z numerem PESEL oraz wpisz:
	- − swój numer PESEL\*,
	- − oznaczenie kwalifikacji,
	- − numer zadania,
	- − numer stanowiska.
- 3. Sprawdź, czy arkusz egzaminacyjny zawiera 5 stron i nie zawiera błędów. Ewentualny brak stron lub inne usterki zgłoś przez podniesienie ręki przewodniczącemu zespołu nadzorującego.
- 4. Zapoznaj się z treścią zadania oraz stanowiskiem egzaminacyjnym. Masz na to 10 minut. Czas ten nie jest wliczany do czasu trwania egzaminu.
- 5. Czas rozpoczęcia i zakończenia pracy zapisze w widocznym miejscu przewodniczący zespołu nadzorującego.
- 6. Wykonaj samodzielnie zadanie egzaminacyjne. Przestrzegaj zasad bezpieczeństwa i organizacji pracy.
- 7. Po zakończeniu wykonania zadania pozostaw arkusz egzaminacyjny z rezultatami oraz KARTĘ OCENY na swoim stanowisku lub w miejscu wskazanym przez przewodniczącego zespołu nadzorującego.
- 8. Po uzyskaniu zgody zespołu nadzorującego możesz opuścić salę/miejsce przeprowadzania egzaminu.

#### *Powodzenia!*

*\* w przypadku braku numeru PESEL – seria i numer paszportu lub innego dokumentu potwierdzającego tożsamość*

## **Zadanie egzaminacyjne**

*UWAGA: katalog z rezultatami pracy oraz płytę należy opisać numerem zdającego, którym został podpisany arkusz, czyli numerem PESEL lub w przypadku jego braku numerem paszportu. Dalej w zadaniu numer ten jest nazwany numerem zdającego.*

Wykonaj aplikację internetową portalu sklepu dla uczniów, wykorzystując pakiet XAMPP oraz edytor zaznaczający składnię.

Aby wykonać zadanie, należy zalogować się na konto **Egzamin** bez hasła. Na pulpicie znajduje się archiwum 7-Zip o nazwie *materialy3.7z* zabezpieczone hasłem: **x3Z@dani3x**

Archiwum należy rozpakować.

Na pulpicie konta **Egzamin** należy utworzyć folder. Jako nazwy folderu należy użyć numeru zdającego. Rozpakowane pliki należy umieścić w tym folderze. Po skończonej pracy wszystkie wyniki należy zapisać w tym folderze.

## **Operacje na bazie danych**

Tabele w bazie *sklep* wykorzystane w zadaniu przedstawione są na obrazie 1. Pole *promocja* przechowuje wartość 0, gdy towar nie jest objęty promocją lub 1, gdy towar jest objęty promocją. Tabele połączone są relacją opartą na polach: *idDostawcy* w tabeli *towary* oraz *id* w tabeli *dostawcy*.

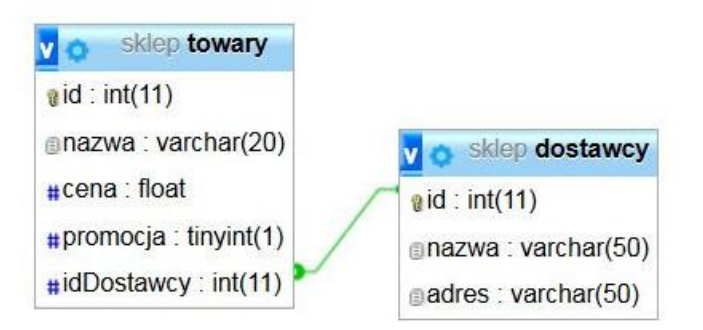

Obraz 1. Baza danych

Wykonaj operacje na bazie danych:

- − Utwórz nową bazę danych o nazwie *sklep*
- − Do bazy zaimportuj tabele z pliku *sklep.sql*, z wcześniej rozpakowanego archiwum
- − Wykonaj zrzut ekranu po imporcie. Zrzut zapisz w formacie JPEG i nazwij *baza*. Nie kadruj zrzutu. Powinien on obejmować cały ekran monitora, z widocznym paskiem zadań. Na zrzucie powinny być widoczne elementy wskazujące na poprawnie wykonany import tabel
- − Wykonaj zapytania SQL działające na bazie danych *sklep*. Zapytania zapisz w pliku *kwerendy.txt*. Wykonaj zrzuty ekranu przedstawiające wyniki działania kwerend. Zrzuty zapisz w formacie JPEG i nadaj im nazwy *kwerenda1*, *kwerenda2, kwerenda3, kwerenda4*. Zrzuty powinny obejmować cały ekran monitora z widocznym paskiem zadań oraz zawierać wykonane zapytanie.
	- − Zapytanie 1: wybierające jedynie pole nazwa z tabeli *towary* dla towarów objętych promocją
	- − Zapytanie 2: wybierające jedynie pole cena z tabeli *towary* dla towaru Markery 4 szt.
	- − Zapytanie 3: wybierające jedynie pola id oraz nazwa dla wszystkich rekordów z tabeli *dostawcy* oraz zliczające liczbę towarów dostarczanych przez każdego z dostawców. Nazwa kolumny (alias) dla zliczenia towarów: liczba\_towarow. W zapytaniu 3 należy posłużyć się relacją
	- − Zapytanie 4: modyfikujące strukturę tabeli *dostawcy*, poprzez dodanie pola typu tekstowego o nazwie informacje.

#### **Witryna internetowa**

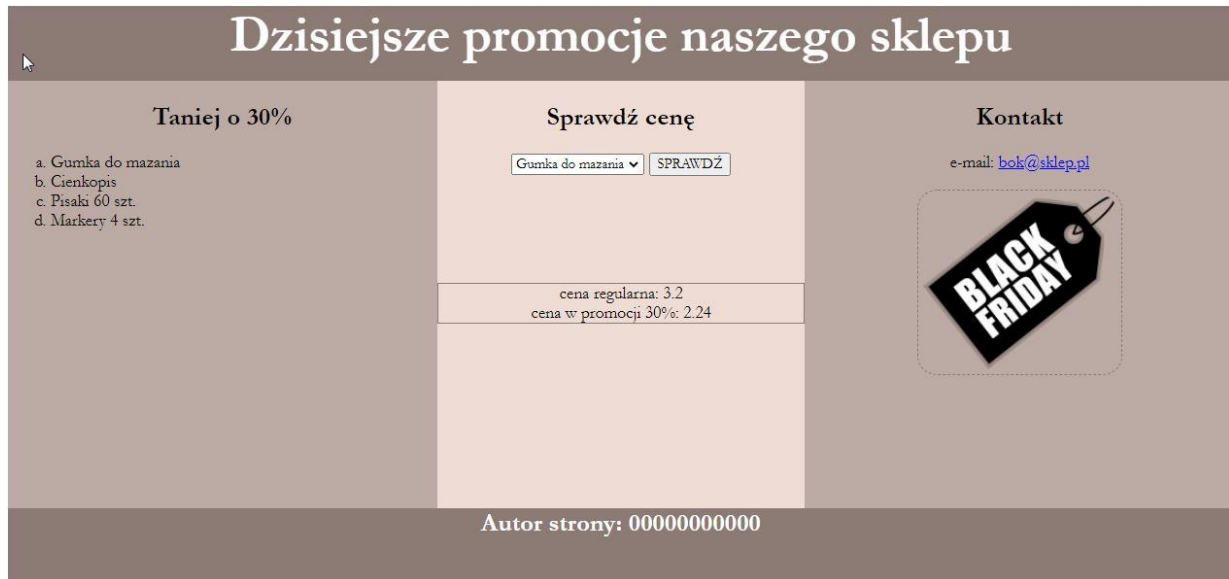

Obraz 2. Witryna internetowa. Z listy rozwijalnej wybrano gumkę do mazania.

Przygotowanie grafiki:

− Plik *promocja.png*, wypakowany z archiwum, należy przeskalować z zachowaniem proporcji tak, aby jego szerokość wynosiła dokładnie 180 px. Plik powinien być zapisany z zachowaniem przezroczystości pod tą samą nazwą.

Cechy witryny:

- − Składa się ze strony o nazwie *index.php*
- − Zapisany w języku HTML5
- − Ustawiony język zawartości strony na polski
- − Jawnie zastosowany właściwy standard kodowania polskich znaków
- − Tytuł strony widoczny na karcie przeglądarki "Sklep dla uczniów"
- − Arkusz stylów w pliku o nazwie *styl.css* prawidłowo połączony z kodem strony
- − Podział strony na bloki: na górze baner, poniżej bloki: lewy, środkowy i prawy oraz na dole blok stopki. Podział zrealizowany za pomocą znaczników sekcji tak, aby wygląd układu bloków strony po uruchomieniu w przeglądarce, był zgodny z obrazem 2
- − Zawartość banera: nagłówek pierwszego stopnia o treści "Dzisiejsze promocje naszego sklepu"
- − Zawartość bloku lewego:
	- − Nagłówek drugiego stopnia o treści "Taniej o 30%"
	- − Lista numerowana (uporządkowana) zgodna z obrazem 2, elementy listy generowane są skryptem 1
- − Zawartość bloku środkowego:
	- − Nagłówek drugiego stopnia o treści "Sprawdź cenę"
	- − Formularz wysyłający dane do tego samego pliku metodą bezpieczną oraz składający się z:
		- − Listy rozwijalnej zawierającej nazwy towarów: "Gumka do mazania", "Cienkopis", "Pisaki 60 szt.", "Markery 4 szt."
		- − Przycisku SPRAWDŹ, którego wybranie powoduje wysłanie danych do skryptu 2
	- − Blok zawierający efekt działania skryptu 2
- − Zawartość bloku prawego:
	- − Nagłówek drugiego stopnia o treści: "Kontakt"
	- − Paragraf (akapit) o treści "e-mail: **bok@sklep.pl**", gdzie napis "bok@sklep.pl" jest odsyłaczem pocztowym łączącym z tym adresem
- − Obraz *promocja.png* z tekstem alternatywnym "promocja"
- − Zawartość stopki: nagłówek czwartego stopnia o treści "Autor strony: ", dalej wstawiony numer zdającego

## **Styl CSS witryny internetowej**

Styl CSS zdefiniowany w całości w zewnętrznym pliku o nazwie *styl.css*. Arkusz CSS zawiera formatowanie:

- − Domyślne formatowanie wszystkich selektorów: krój czcionki Garamond, wyrównanie tekstu do środka
- − Dla banera i stopki: kolor tła #8C7B75, biały kolor czcionki, wysokość 70 px, rozmiar czcionki 150%
- − Dla panelu lewego i prawego: kolor tła #BCAAA4, wysokość 400 px, szerokość 35%
- − Dla panelu środkowego: kolor tła #EFDCD5, wysokość 400 px, szerokość 30%
- − Dla selektora listy numerowanej: numeracja małymi literami
- − Dla selektora elementu listy: wyrównanie tekstu do lewej strony
- − Dla selektora obrazu: obramowanie o szerokości 1 px linią kreskową koloru #8C7B75, marginesy wewnętrzne 5 px, zaokrąglenie obramowania 10%
- − Dla bloku z wynikiem działania skryptu 2: margines zewnętrzny górny 100 px, obramowanie o szerokości 1 px linią ciągłą koloru #8C7B75.

*UWAGA: style CSS dla listy numerowanej, elementu listy i obrazu należy zdefiniować wyłącznie przy pomocy selektora dla znaczników listy numerowanej, elementu listy oraz obrazu. Jest to uwarunkowane projektem późniejszej rozbudowy witryny.*

#### **Skrypt połączenia z bazą**

W tabeli 1 podano wybór funkcji PHP do obsługi bazy danych. Wymagania dotyczące skryptu:

- − Napisany w języku PHP, umieszczony w pliku *index.php*
- − Skrypt łączy się z serwerem bazodanowym na *localhost*, użytkownik **root** bez hasła, baza danych o nazwie *sklep*
- − Na końcu działania skrypt zamyka połączenie z serwerem

Skrypt 1

- − Wysyła do bazy danych zapytanie 1
- − Nazwy towarów zwrócone zapytaniem wypisywane są jako elementy listy numerowanej

Skrypt 2

- − Pobiera z formularza nazwę towaru wybranego w liście rozwijalnej
- − Wysyła do bazy danych zapytanie 2, zmodyfikowane w ten sposób, że w sekcji warunku nazwa towaru jest zgodna z wyborem w liście rozwijalnej
- − Na podstawie ceny zwróconej zapytaniem oblicza cenę promocyjną jako wartość niższą o 30%
- − Pod formularzem wypisuje dane w bloku, zgodnie z obrazem 2, w formacie:

cena regularna: <cena\_pobrana\_z\_bazy> cena w promocji 30%: <obliczona\_cena>

| Funkcje bibliotek mysqli                                  | Zwracana wartość                                                                                                    |
|-----------------------------------------------------------|----------------------------------------------------------------------------------------------------|
| mysqli connect (serwer, użytkownik,<br>hasło, nazwa bazy) | id połączenia lub FALSE, gdy niepowodzenie                                                                             |
| mysqli select db( <i>id polaczenia</i> ,<br>nazwa bazy)   | TRUE/FALSE w zależności od stanu operacji                                                                              |
| mysqli error( <i>id polaczenia</i> )                      | Tekst komunikatu błędu                                                                                                 |
| mysqli close( <i>id polaczenia</i> )                      | TRUE/FALSE w zależności od stanu operacji                                                                              |
| mysqli query( <i>id polaczenia</i> ,<br>zapytanie)        | Wynik zapytania                                                                                                    |
| mysqli fetch row(wynik zapytania)                         | Tablica numeryczna odpowiadająca wierszowi<br>zapytania                                                                |
| mysqli fetch array(wynik zapytania)                       | Tablica asocjacyjna odpowiadająca wierszowi<br>zapytania lub FALSE, jeżeli nie ma więcej wierszy<br>w wyniku zapytania |
| mysqli num rows (wynik zapytania)                         | Liczba wierszy w podanym wyniku zapytaniu                                                                              |
| mysqli num fields (wynik zapytania)                       | Liczba kolumn w podanym wyniku zapytaniu                                                                               |

**Tabela 1. Wybór funkcji języka PHP do obsługi bazy MySQL i MariaDB**

*UWAGA: po zakończeniu pracy utwórz w folderze z numerem zdającego plik tekstowy o nazwie przeglądarka.txt. Zapisz w nim nazwę przeglądarki internetowej, w której weryfikowana była poprawność działania witryny.*

*Nagraj płytę z rezultatami pracy. W folderze z numerem zdającego powinny się znajdować następujące pliki: baza.jpg, index.php, kwerenda1.jpg, kwerenda2.jpg kwerenda3.jpg kwerenda4.jpg, kwerendy.txt, promocja.png, przeglądarka.txt, styl.css oraz ewentualnie inne przygotowane pliki. Po nagraniu płyty sprawdź poprawność nagrania. Opisz płytę swoim numerem zdającego i zapakowaną w pudełku pozostaw na stanowisku wraz z arkuszem egzaminacyjnym.*

## **Czas przeznaczony na wykonanie zadania wynosi 150 minut.**

## **Ocenie będzie podlegać 5 rezultatów:**

- − operacje na bazie danych,
- − wygląd witryny internetowej,
- − działanie witryny internetowej,
- − styl CSS witryny internetowej,
- − skrypt połączenia z bazą.

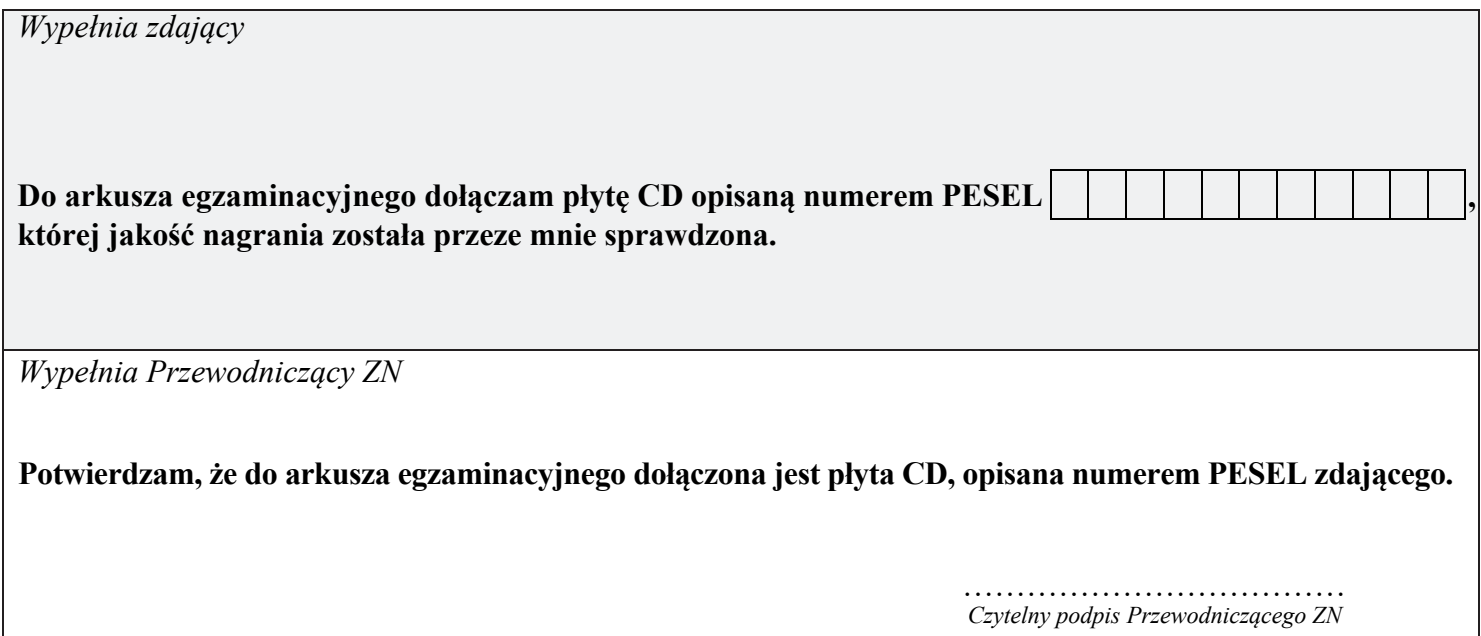